## Export references from the EbscoHost databases into RefWorks

Biblioteek- en Inligtingsdiens

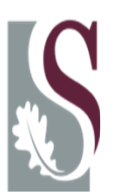

UNIVERSITEIT·STELLENBOSCH·UNIVERSI Library and Information Service

## Enter your keywords to perform a search

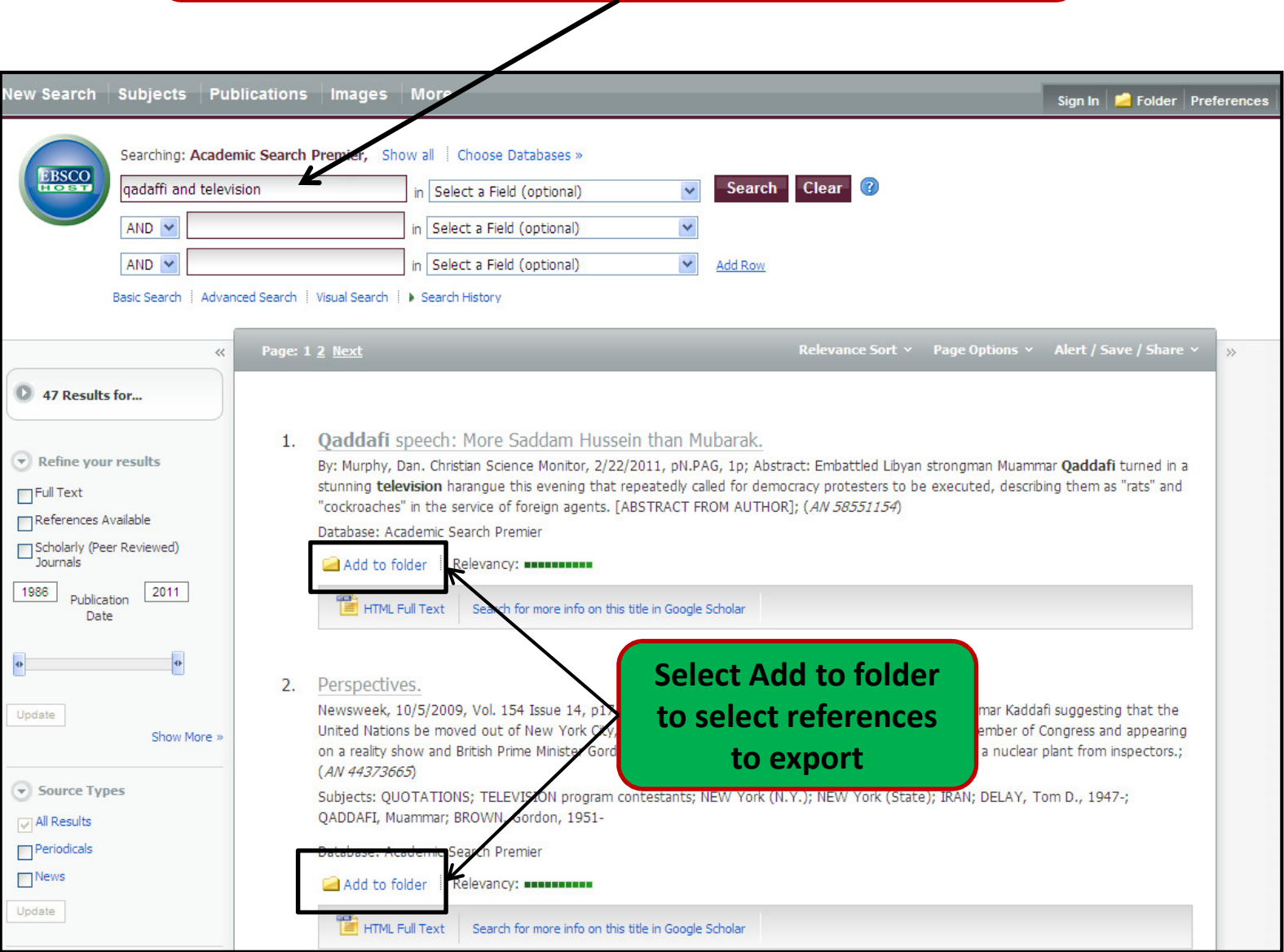

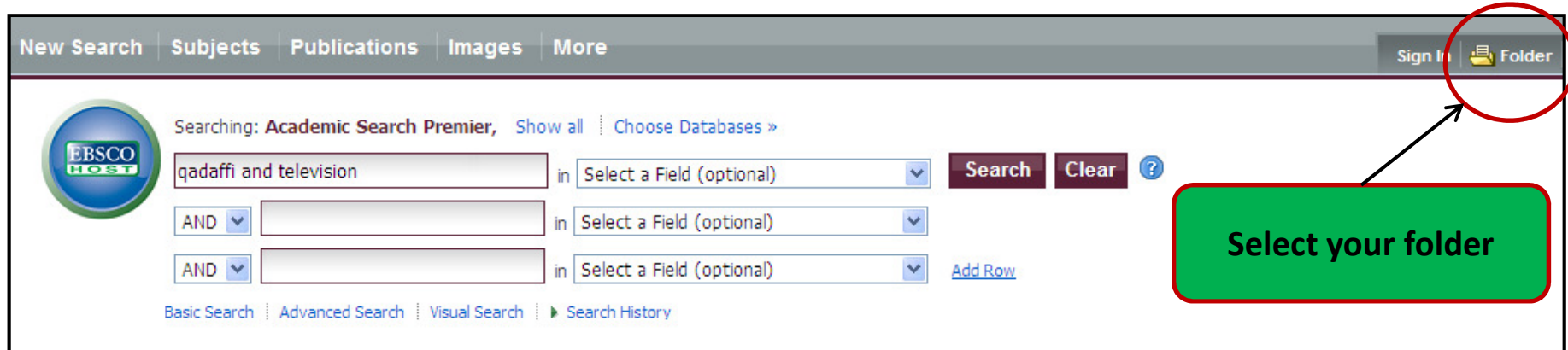

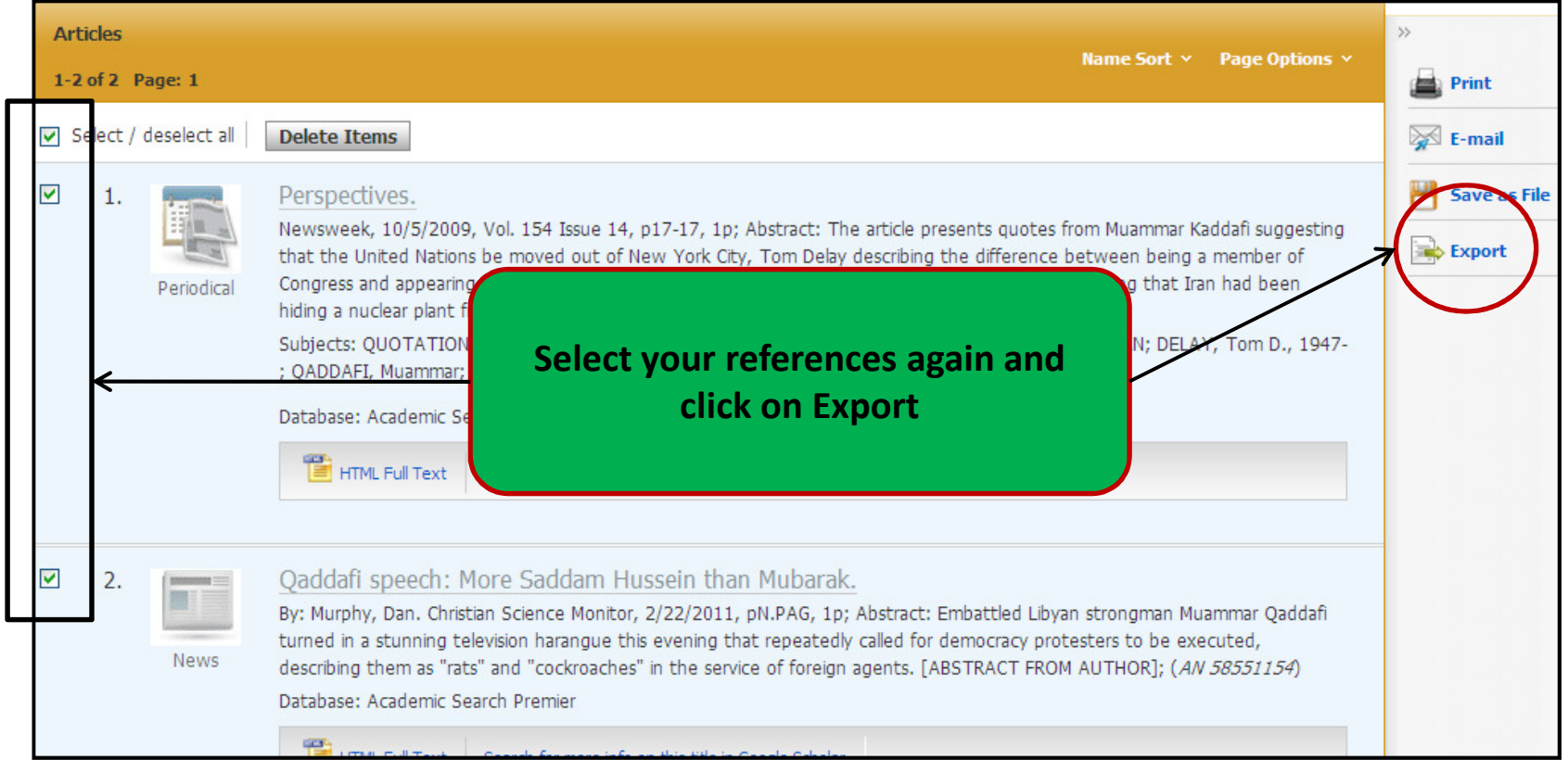

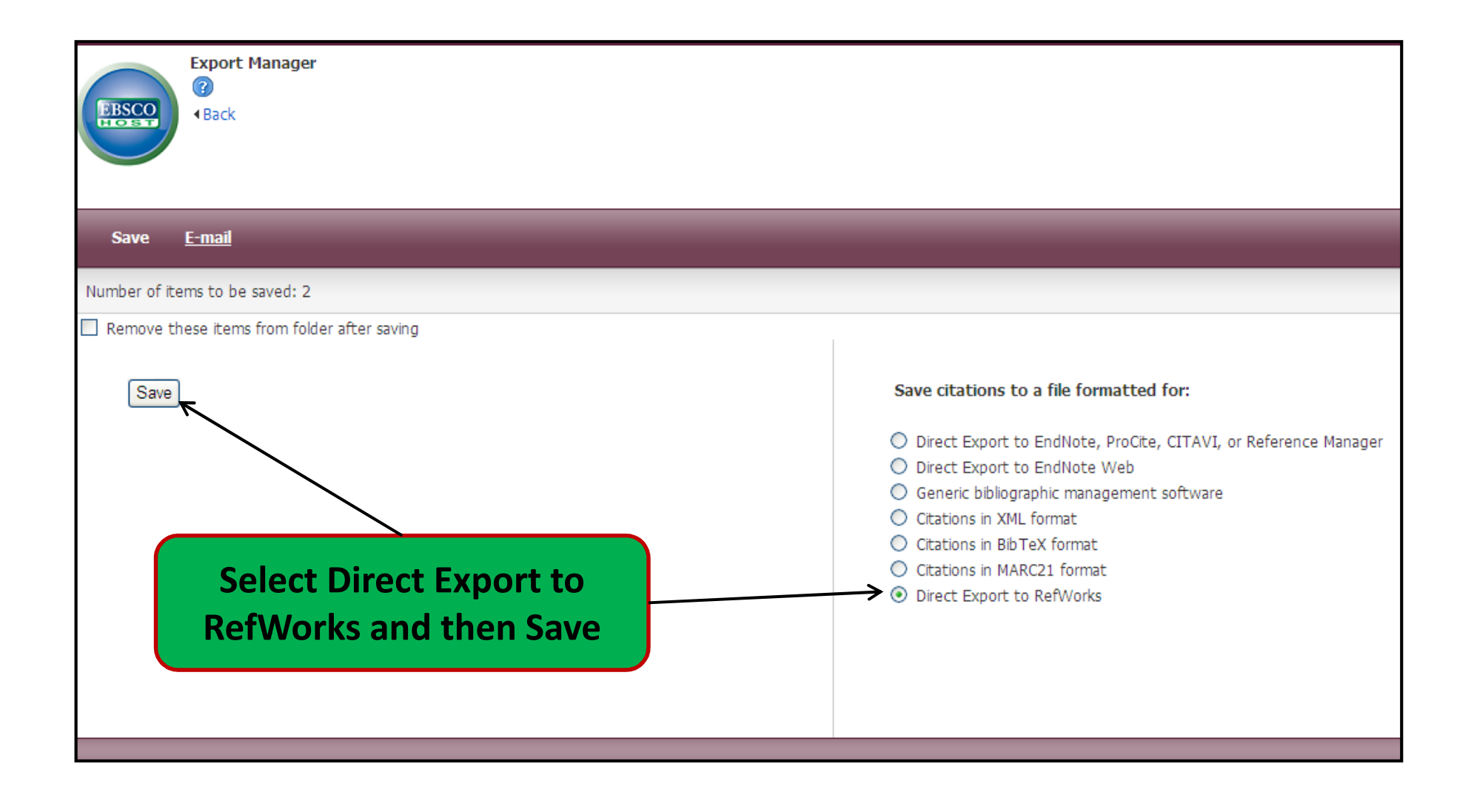

## NB! Select RefWorks 1<sup>st</sup> on the right and then Save on the left

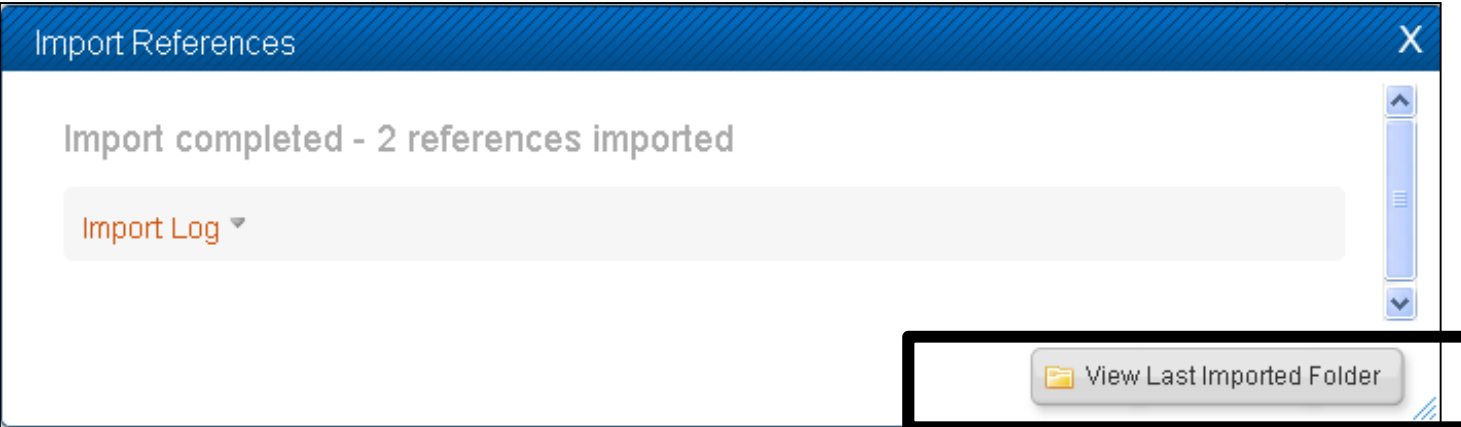

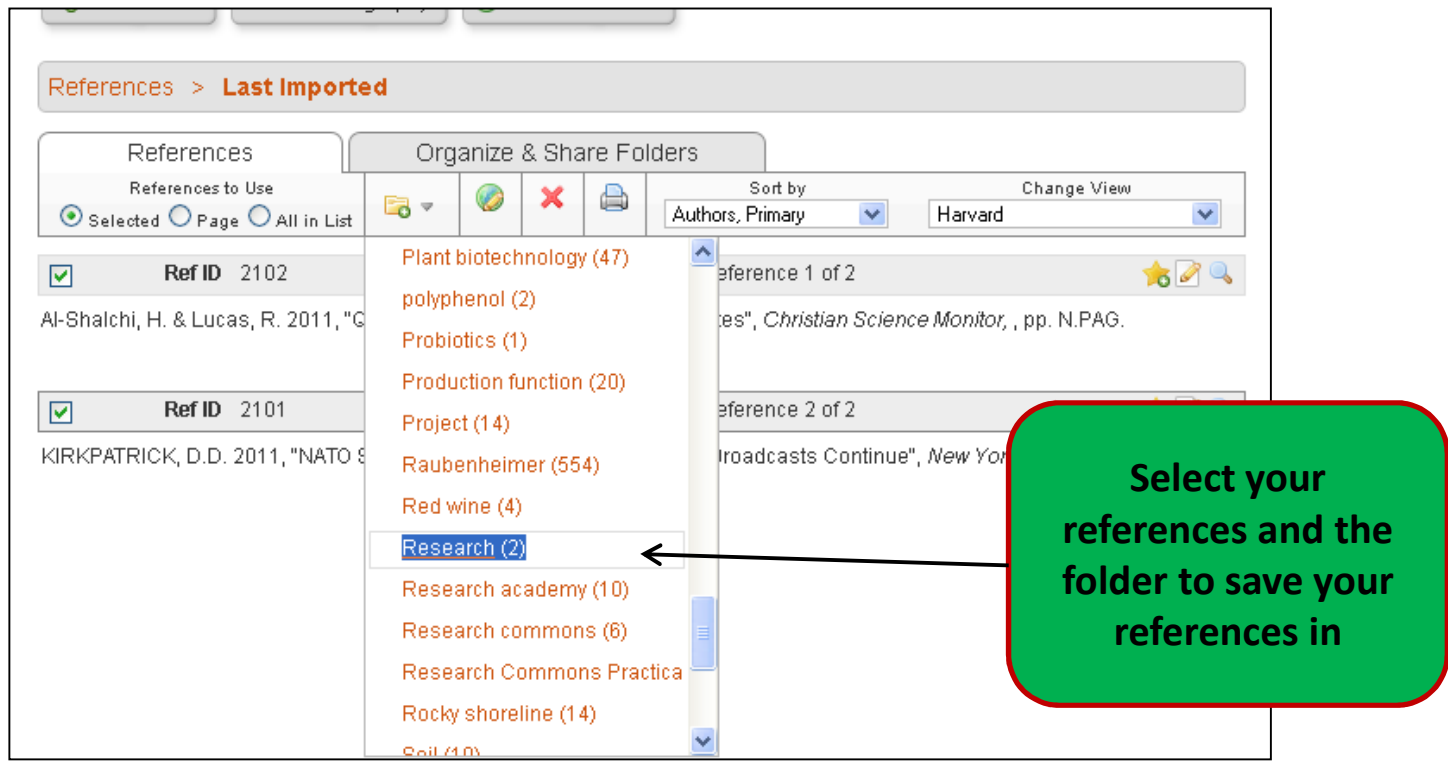